## How to submit papers to easychair.org

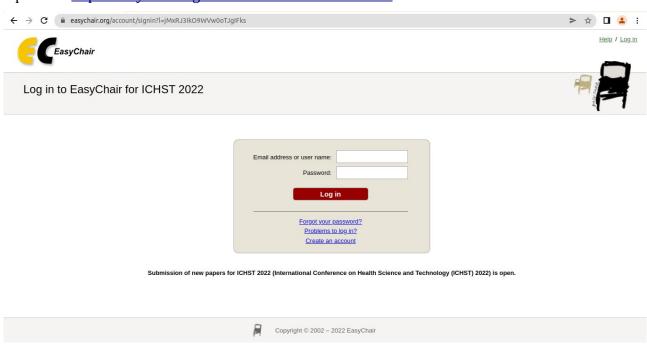

- Login with your account.
- Select the Author menu and click "make new submission"

| My EasyChair                                                       |                                                                                                    | <b>EasyChair</b>                        | Hele / Log out |
|--------------------------------------------------------------------|----------------------------------------------------------------------------------------------------|-----------------------------------------|----------------|
| nces CFP VCS Preprin                                               | s Slides EasyChair                                                                                                    |                                         |                |
| HST 2022 (Inte                                                     | national Conference on Health S                                                                                                    | Science and Technology (ICHST) 2022)    |                |
| and learned in to ICLIST 2022                                      | (International Conference on Health Science and Technolog                                                                                              |                                         |                |
|                                                                    |                                                                                                    | Jy (IGHS1) 2022).                       |                |
| the links below to access IC                                       | IST 2022.                                                                                                    |                                         |                |
| o<br>s conference has a call for pa<br><u>view call for papers</u> | pers on the EasyChair Smart CFP:                                                                                                    |                                         |                |
| 1                                                                  |                                                                                                    |                                         |                |
|                                                                    |                                                                                                    | onference on Health Science and         |                |
| 23                                                                 | ICHST 2022: 3-rd International Co<br>Technology                                                                                                    | nference on Health Science and          |                |
| The 3 1001 2022                                                    | Technology<br>Universitas 'Aisyiyah (UNISA) Yogyakarta. Jalan Siliw                                                                                    |                                         |                |
| The 3 201 2022                                                     | Technology                                                                                                    |                                         |                |
| The Conference website                                             | Technology<br>Universitas 'Aisyiyah (UNISA) Yogyakarta. Jalan Siliw                                                                                    |                                         |                |
| distante (oktobri distrittina or terreto                           | Technology<br>Universitas 'Aisyiyah (UNISA) Yogyakarta. Jalan Siliv<br>Yogyakarta, Indonesia, October 14-15, 2022                                      | wangi No. 63, Nogotino, Gamping, Sleman |                |
| Conference website                                                 | Technology<br>Universitas 'Aisyiyah (UNISA) Yogyakarta. Jalan Siliv<br>Yogyakarta, Indonesia, October 14-15, 2022<br>https://ichst.urisevona.at.kl?002 | wangi No. 63, Nogotino, Gamping, Sleman |                |

## Open link <a href="https://easychair.org/conferences/?conf=ichst2022">https://easychair.org/conferences/?conf=ichst2022</a>

• Complete the required fields.

| C ICHST 2022 (author)                                                                                                    | Help / Log.out |  |  |  |  |
|----------------------------------------------------------------------------------------------------|----------------|--|--|--|--|
| New Submission ICHST 2022 Conference <sup>3</sup> News EasyChair                                                                                                    |                |  |  |  |  |
| New Submission for ICHST 2022                                                                                                    |                |  |  |  |  |
| Follow the instructions, step by step, and then use the "Submit" button at the bottom of the form. The required fields are marked by *.                                                                                                    |                |  |  |  |  |
| Author Information                                                                                                    |                |  |  |  |  |
| For each author please fill out the form below. Some items on the form are explained here:                                                                                                    |                |  |  |  |  |
| Email address will only be used for communication with the authors. It will not appear in public Web pages of this conference. The email address can be omitted for not corresponding authors. These authors will also have no access to the submission page. |                |  |  |  |  |
| Web page can be used on the conference Web pages, for example, for making the program. It should be a Web page of the author, not the Web page of her or his organization.                                                                                    |                |  |  |  |  |
| Each author marked as a corresponding author will receive email messages from the system about this submission. There must be at least one corresponding author.                                                                                              |                |  |  |  |  |
|                                                                                                    |                |  |  |  |  |
|                                                                                                    |                |  |  |  |  |
| Author 1 (click here to add yourself)                                                                                                    |                |  |  |  |  |
| First name <sup>1</sup> : *                                                                                                    |                |  |  |  |  |
| Last name: *                                                                                                    |                |  |  |  |  |
| Email: *                                                                                                    |                |  |  |  |  |
| Country/region: *                                                                                                    |                |  |  |  |  |
| Organizator: *                                                                                                    |                |  |  |  |  |
| Web page:                                                                                                    |                |  |  |  |  |
| Corresponding author                                                                                                    |                |  |  |  |  |
|                                                                                                    |                |  |  |  |  |

• Click Submit.